### הנחיות גישה לעזרה של קורסרה: .1 בתחתית עמוד הבית של האתר (קורסרה) יש קישור HELP. ליחצו עליו:

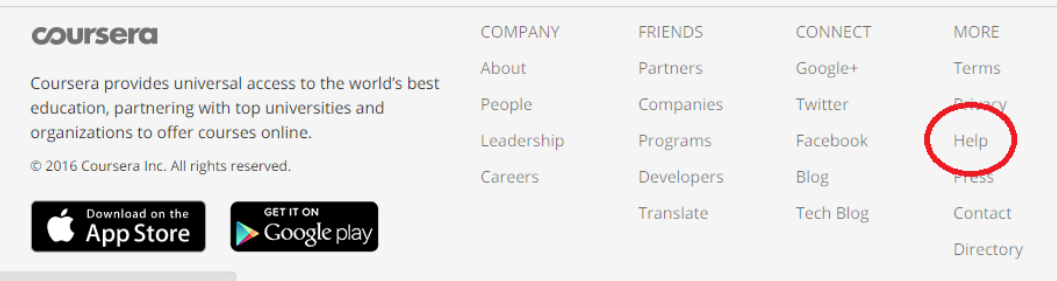

### .2 תגיעו לעמוד העזרה הראשי. היכנסו למערכת ע"י לחיצה על in sign ומילוי הפרטים שלכם:

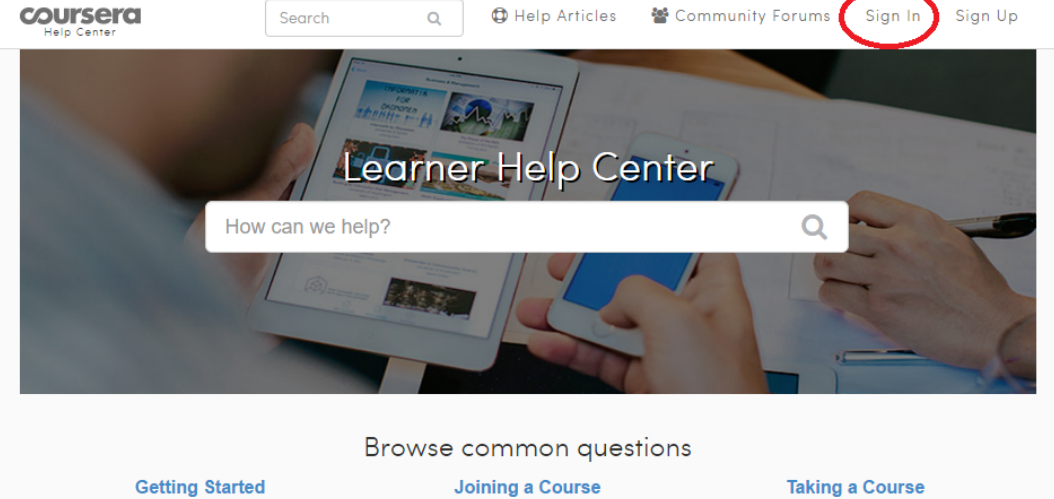

When should I enroll?

Can I un-enroll later?

See all articles in this topic

Specializations

What browser should I use? How do I change my name or email?

See all articles in this topic **Course Certificates** 

See all articles in this topic

Can I download the videos?

What if I miss a deadline?

**Identity Verification** 

.3 כעת אתם תראו את שמכם כפי שמסומן באליפסה האדומה. יש לכם שתי אפשרויות להמשיך האחת לכתוב את השאלה שלכם (באנגלית בלבד) בחלון החיפוש (מוקף באליפסה ירוקה) או עדיף למצוא נושא דומה ברשימת הנושאים תחת הכותרת questions common Browse.

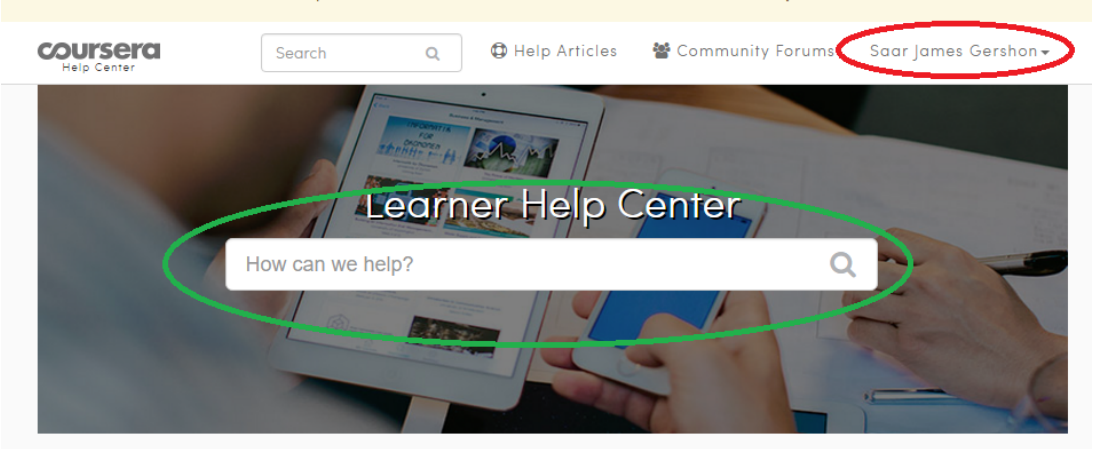

#### Browse common questions

# **Joining a Course**

When should I enroll? Can I un-enroll later? See all articles in this topic

## **Specializations**

What is a Specialization? Can I enroll in just one course?

# **Taking a Course**

Can I download the videos? What if I miss a deadline? See all articles in this topic

**Identity Verification** How does verification work? What if I don't want to verify?

### 4. למשל הנושא של פתירת בעיות נקרא באנגלית troubleshooting כפי שניתן לראות כאן:

#### **Getting Started**

**Getting Started** 

What browser should I use?

How do I change my name or email?

See all articles in this topic

**Course Certificates** 

Can I share my Certificate online?

Why didn't I receive my Certificate?

What browser should I use? How do I change my name or email? See all articles in this topic

#### **Course Certificates**

Can I share my Certificate online? Why didn't I receive my Certificate? See all articles in this topic

#### **Payments & Refunds**

How do I request a refund? What are the refund policies for Specializations? See all articles in this topic

Browse common questions **Joining a Course** When should I enroll?

> Can I un-enroll later? See all articles in this topic

#### **Specializations**

What is a Specialization? Can I enroll in just one course? See all articles in this topic

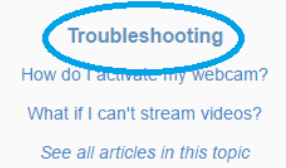

#### **Taking a Course**

Can I download the videos? What if I miss a deadline? See all articles in this topic

#### **Identity Verification**

How does verification work? What if I don't want to verify? See all articles in this topic

#### **Policies**

What is the Honor Code? Are there any age restrictions? See all articles in this topic

### 5. ולחיצה עליו מובילה למסך הבא

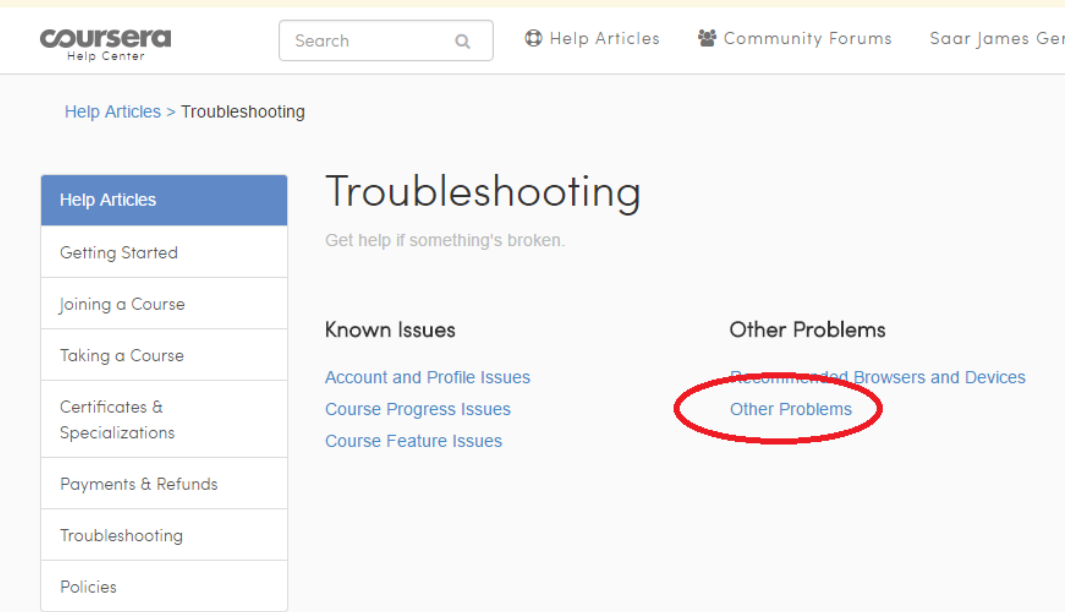

6. שבו תוכלו לחפש אם הבעיה שלכם נופלת תחת אחת הקטגוריות. אם לא - תמיד יש את הקטגוריה שמסומנת באדום. לחיצה עליה מובילה למסך הבא:

# Other Problems

# Troubleshooting tips

Didn't see your problem listed? Please try the suggestions below.

- If you're missing a Statement or Certificate for one of your courses, see Missing Coursera Accomplishments.
- . If your problem is related to your final course grade, see Final Grading Errors; if it's related to an assignment grade or record, see Assignment Grading Problems.
- . If you need to unenroll from a course you're currently taking, see Enrolling and Un-Enrolling.
- If you're encountering an error message, display problem, or other technical issue, try clearing your browser's cookies and cache or switching browsers or devices.

# Platform changes and tests

We are continuously updating the Coursera platform in order to improve the learning experience. From time to time, you may notice an unexpected change or inconsistency in the way the platform looks or works. Although some of these changes are comprehensive updates, it's also possible that you are catching a peek at an update that we are testing for the future.

Tests usually run on just a few specific courses. Although we aim to be as transparent as possible, we are not always able to announce tests in advance. We appreciate your patience and understanding as we continue to discover how to improve the learning experience on Coursera.

Was this article helpful?

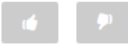

Get more help from your peers in our Community Forums

Still need help? Contact us!

7. שכפי שאתם רואים מסומנת האופציה החשובה contact us. שהיא מאפשרת לכם לשלוח שאלה ישירות לצוות התמיכה של קורסרה. לחיצה עליו תפתח מסך עם תפריט (נגלל על ידי לחיצה על הכפתור המסומן)

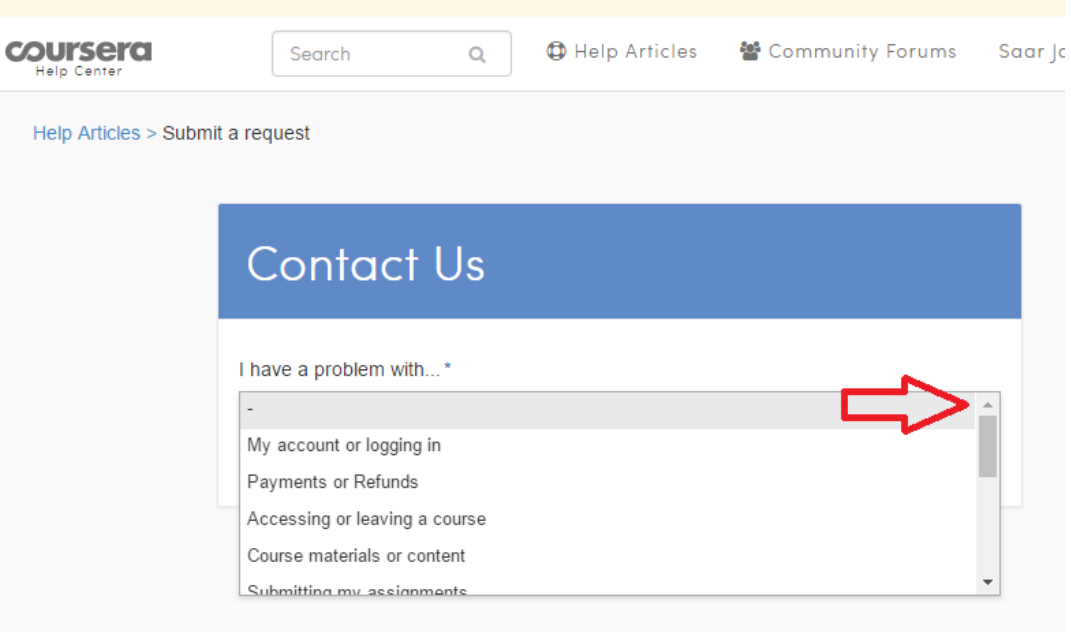

.8 לאחר מכן יש תת תפריט אחד או יותר כדי להבין את הבעיה ובסופו מגיעים למסך דומה לזה:

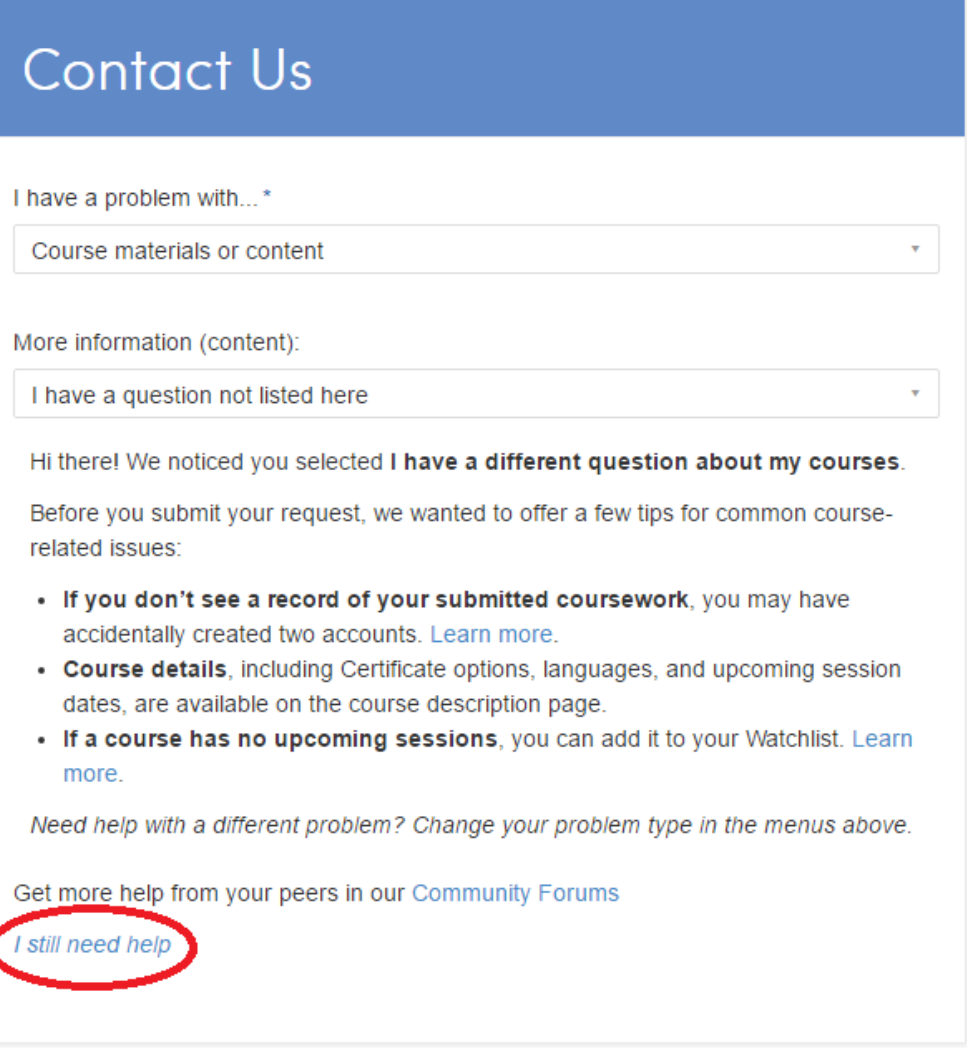

.9שבו יש פירוט שכדאי לקרוא של דברים שבד"כ פותרים את הבעיה. אם הבעיה לא נפתרה, מסומנת אופציה אני עדיין צריך עזרה. לחיצה עליה מובילה למסך הבא:

# Contact Us

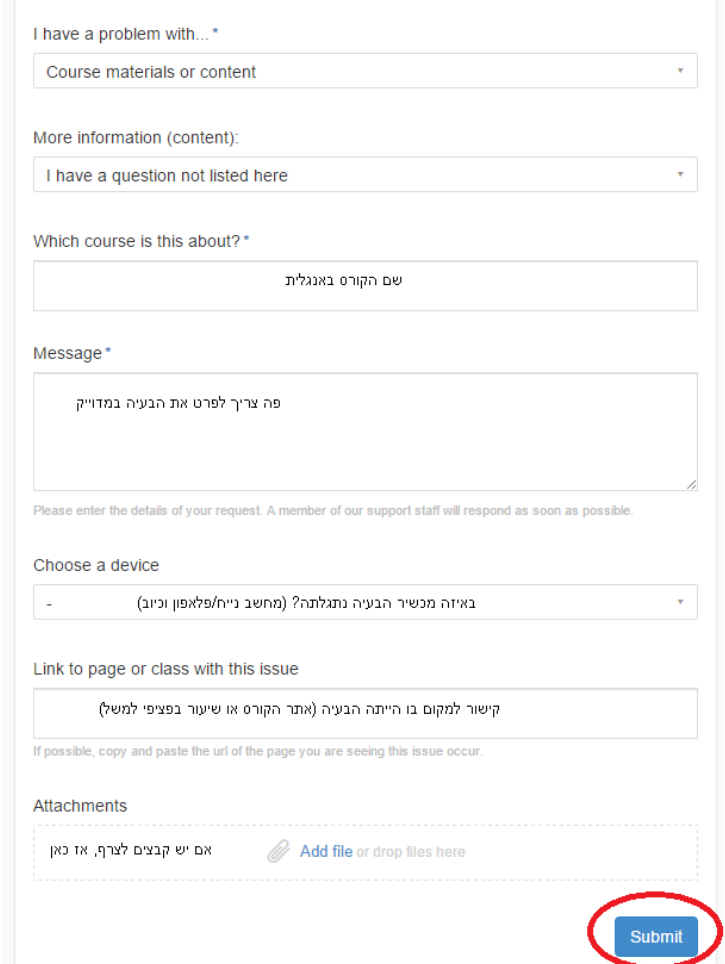

"

.10 וכפי שניתן לראות יש כאן פירוט מלא של מה צריך למלא. לא לשכוח שהכל צריך להיות באנגלית. ולא לשכוח בסוף ללחוץ submit כפי שמסומן